### Опис порталу.

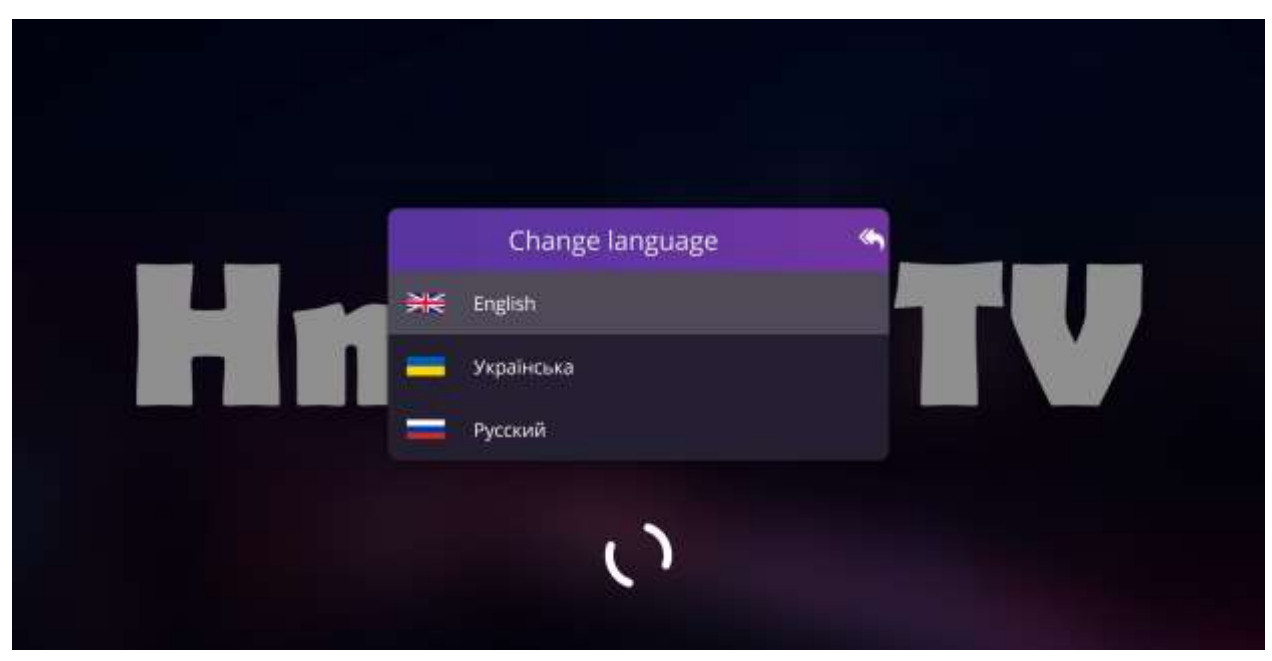

При вході в додаток вам буде наданий вибір мови інтерфейсу.

Далі потрібно обрати під яким обліковим записом буде виконаний вхід.

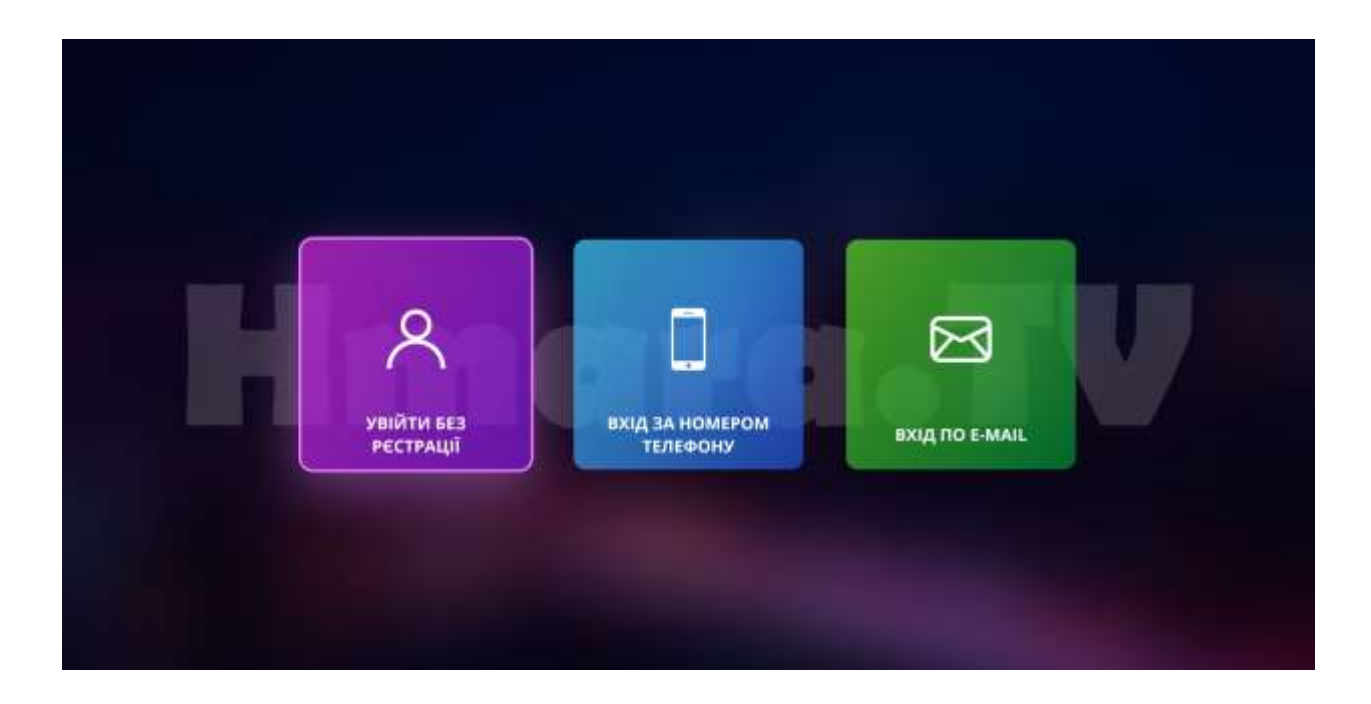

Потрiбно обрати вхiд за номером телефону або e-mail для авторизації або реєстрації облікового запису.

Введіть номер телефону в міжнародному форматі.

380 66 XXX XX XX, де 380 – код країни, 66 – префікс мережі оператора, ХХХ ХХ ХХ – номер абонента.

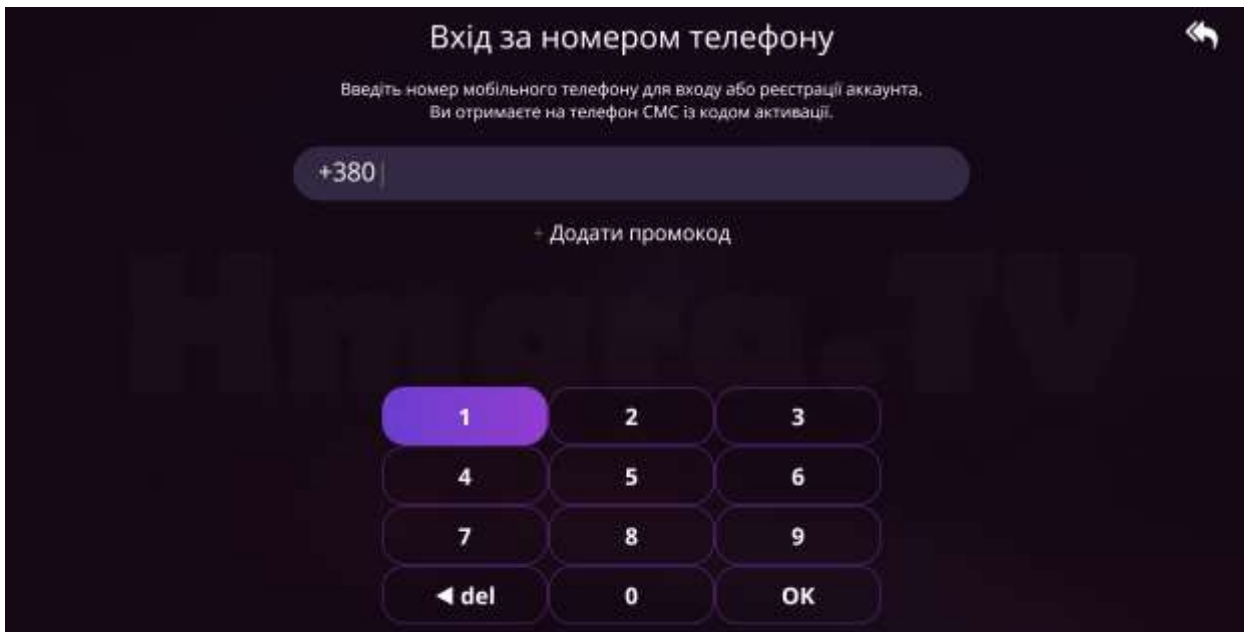

І натисніть ОК. На ваш номер прийде код підтвердження, вкажіть його в полі "Введіть код з СМС".

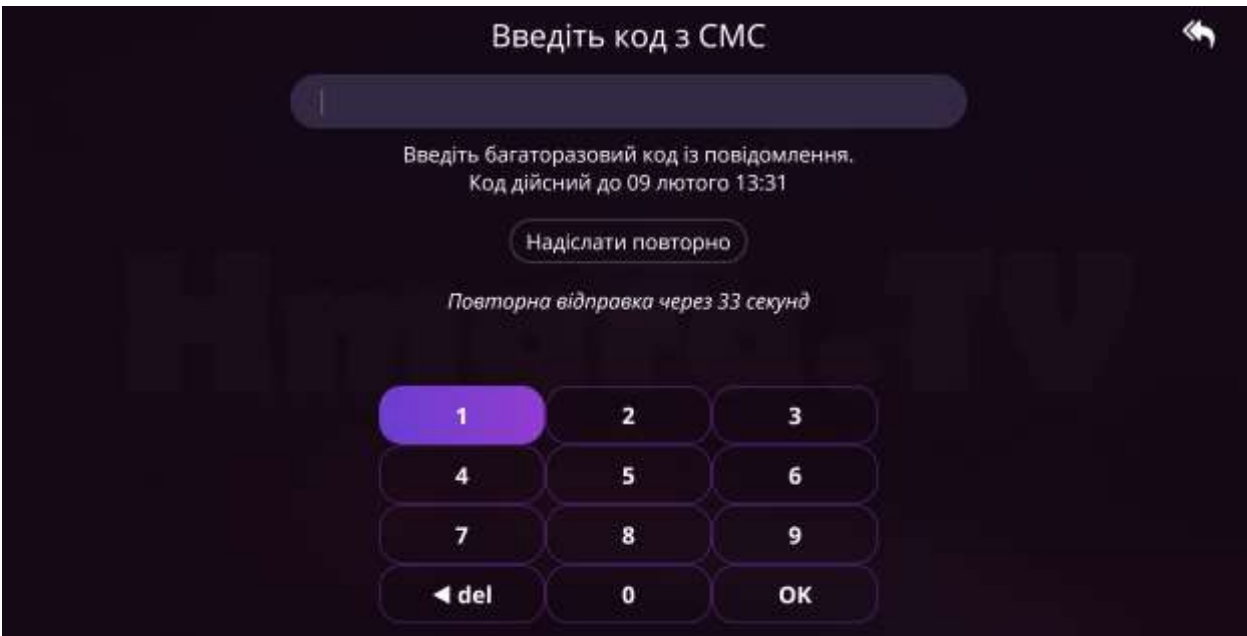

Після авторизації або входу без реєстрації ви потрапите на головний екран додатка.

(Без реєстрації ви зайдете до гостьового акаунту, в якому доступна тільки частина контенту).

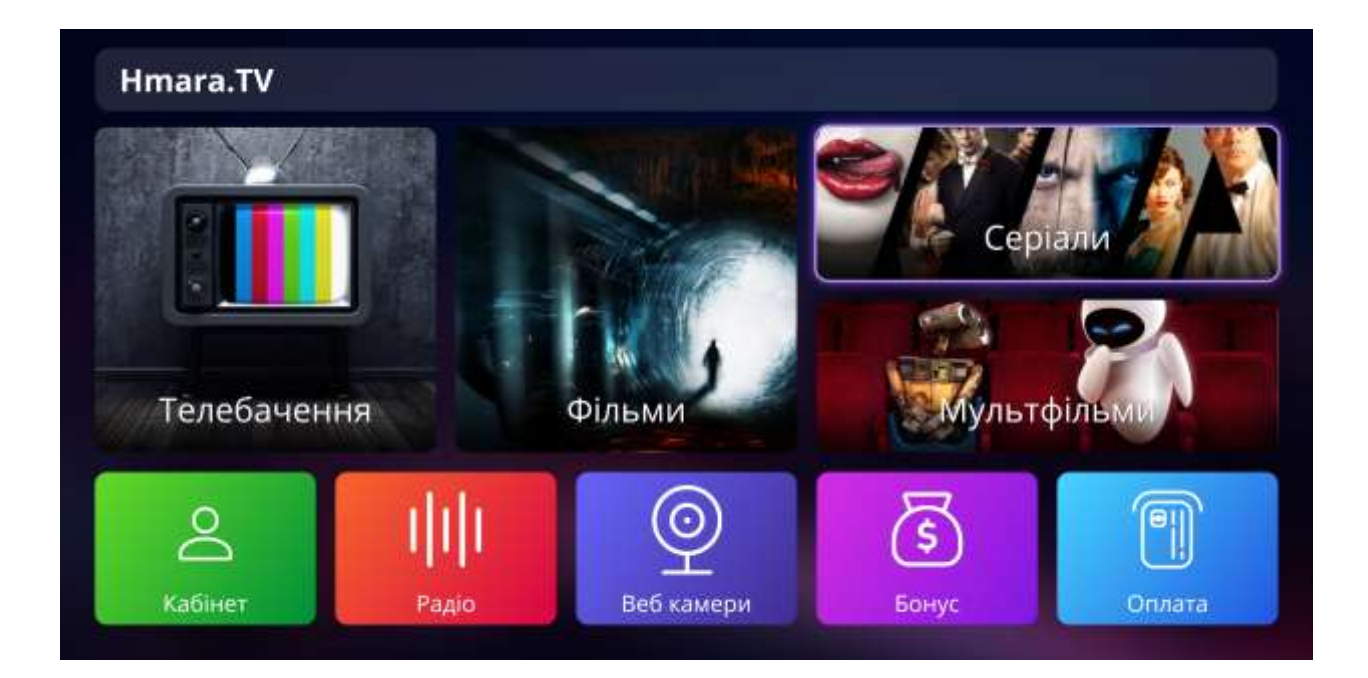

Перемикання між іконками здійснюється кнопками вправо, вліво, вгору і вниз.

## Роздiл ТБ

Вхід в даний розділ, здійснюється натисканням ОК на іконку розділу.

При натисканні на кнопку ОК на назву каналу запускається прев'ю обраного зі списку каналу.

У правій частині екрана розташована назва обраного ТВ каналу та програма передач.

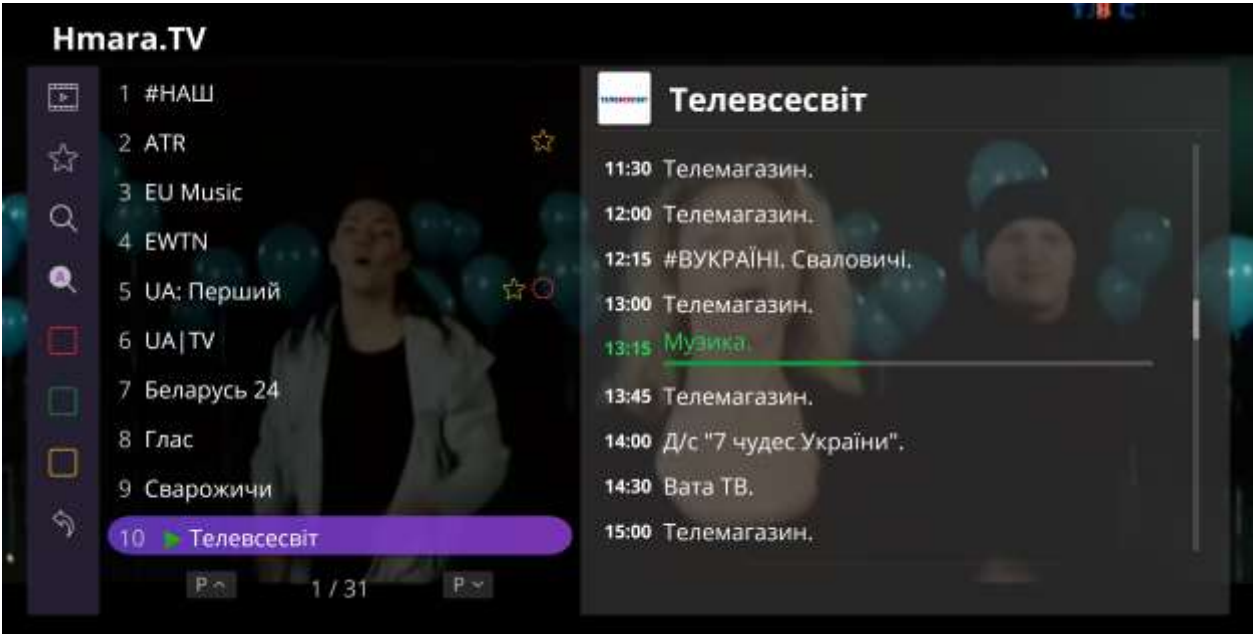

При повторному натисканні ОК на канал, який запущено, список буде приховано.

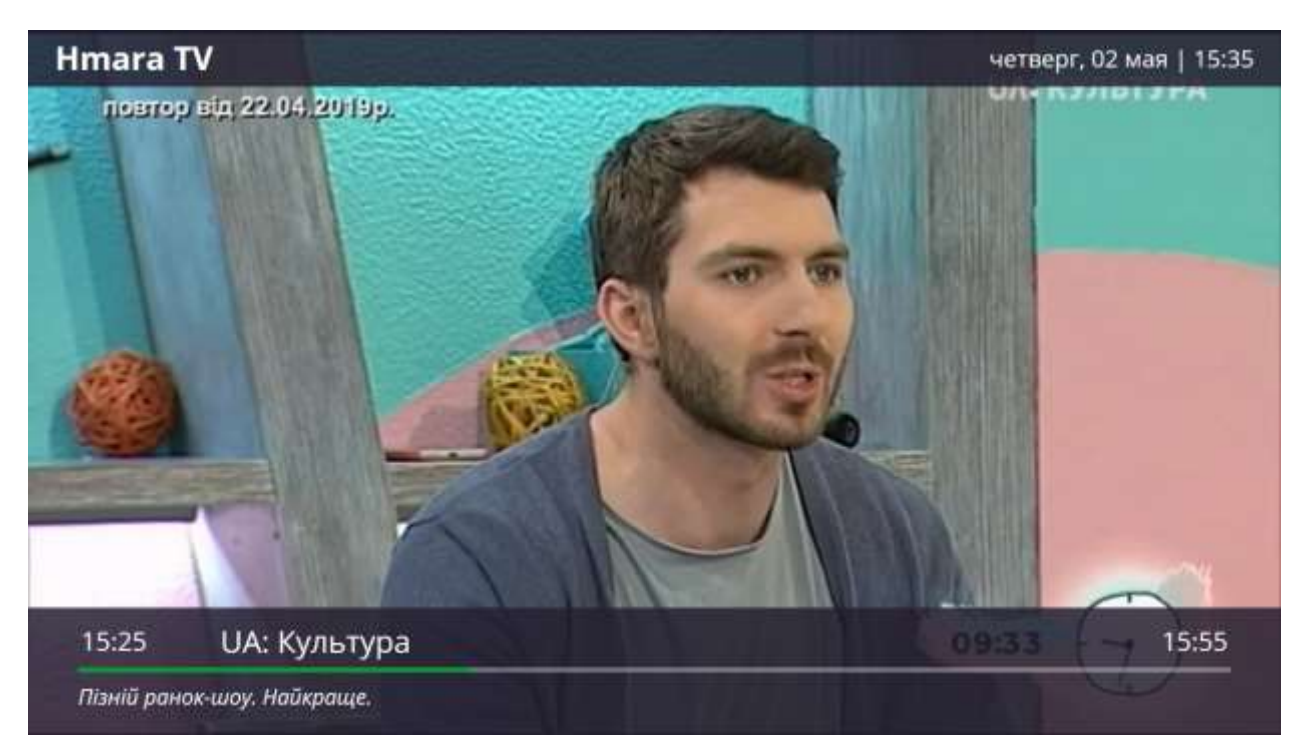

Повернення до списку каналів здійснюється натисканням кнопки "Back" на пульті ДУ.

При натисканні на кнопку влiво в списку каналів, на екран буде виведено вікно з функціями:

- Жанри
- Обрані
- Пошук каналу
- Пошук по архiву
- Додати в обрані
	- Заблокувати
- Повiдомити про проблему
	- Назад

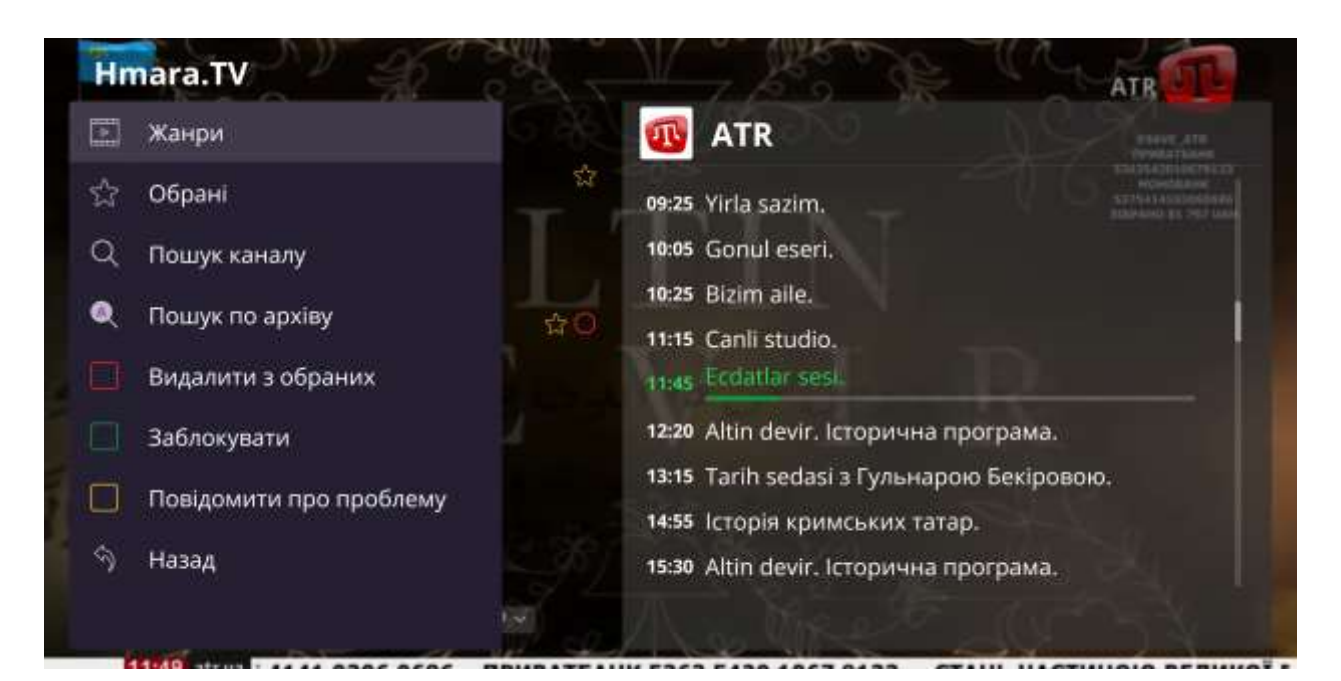

Телеканали, які сподобалися можна додати в улюблені, поруч з каналом з'явиться зірочка.

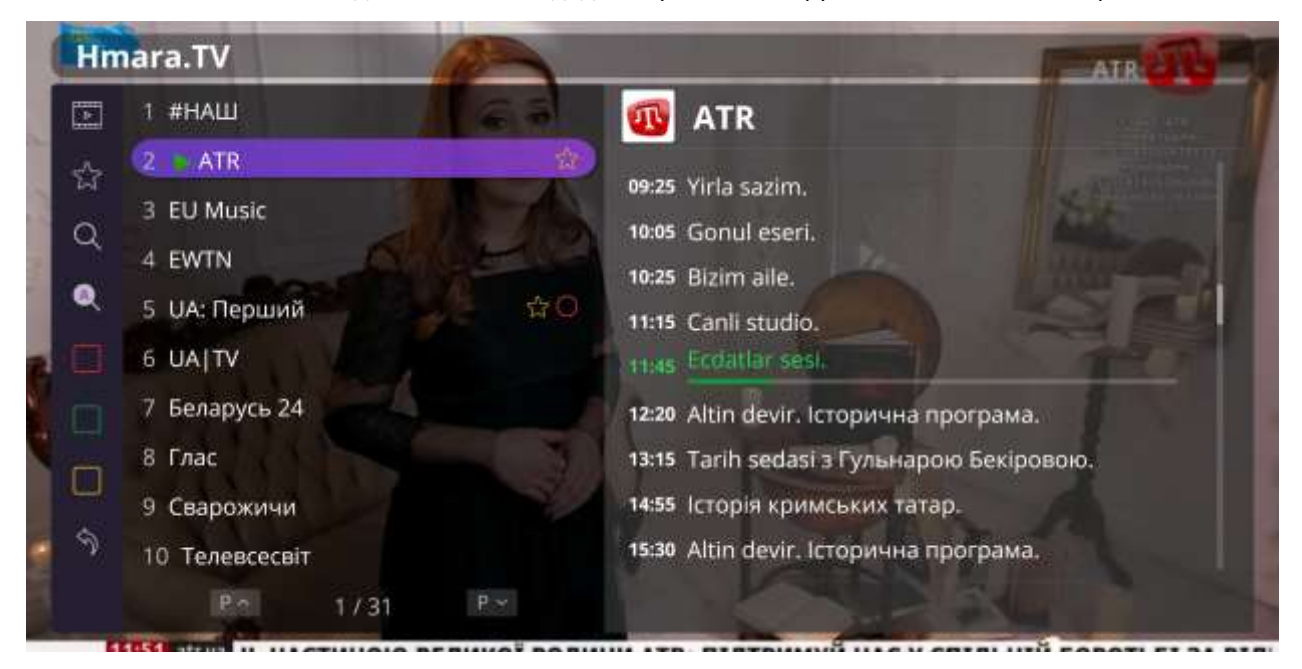

Увійти або вийти з розділу "Улюблені" ви можете через функціональне меню.

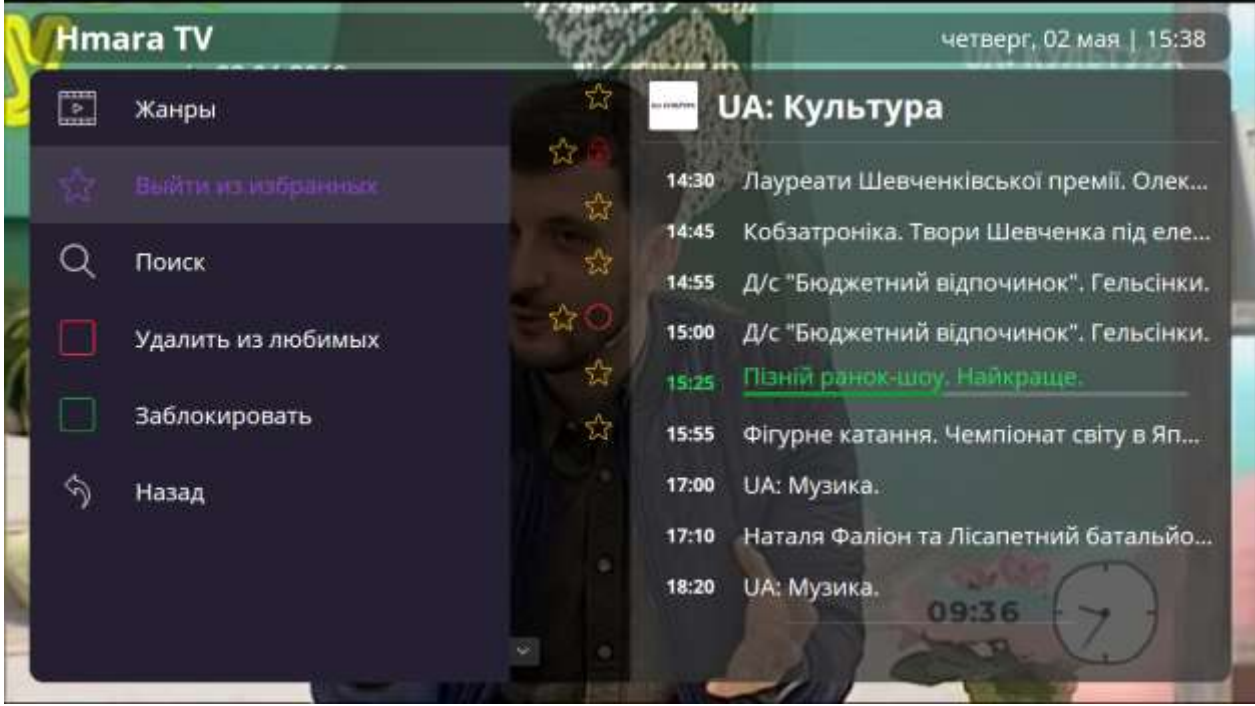

Заблоковані канали позначаються замком.

Ви можете додати блокування на будь-який з ТВ каналів.

#### Змінити код ви можете в Особистому кабінеті. Пароль за замовчуванням «0000".

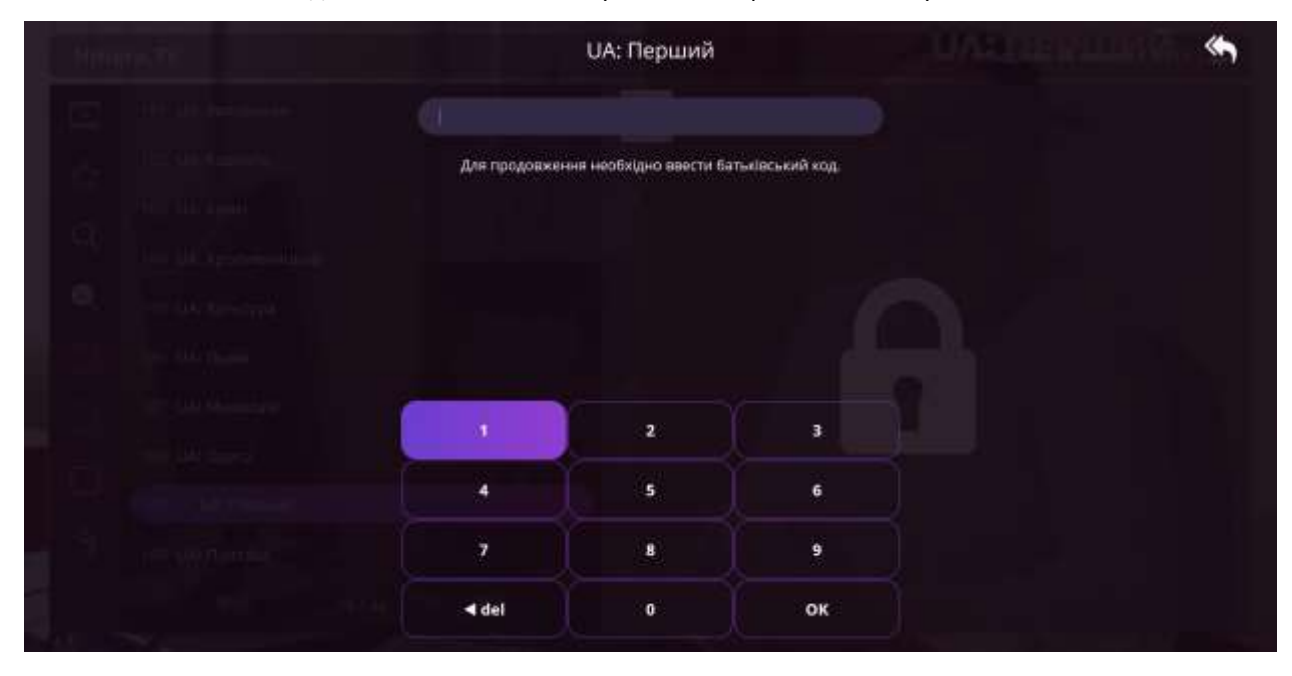

У розділі ТБ, надана можливість сортувати канали за жанрами.

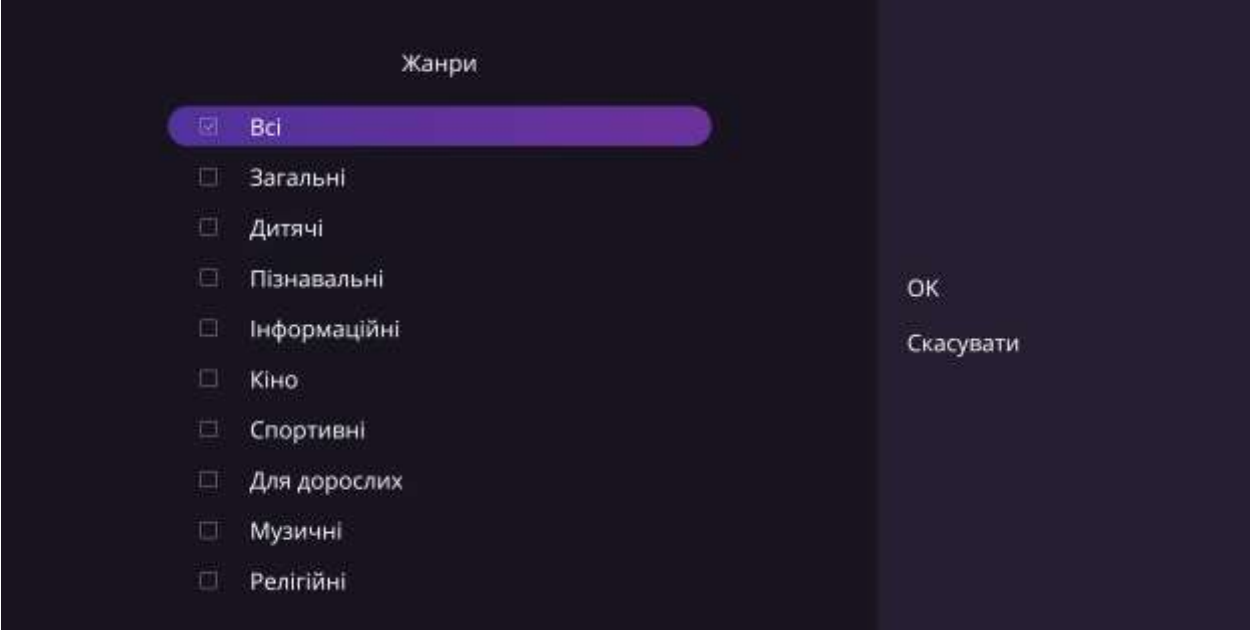

Канали, відмічені червоним кружком, мають архiв передач за 7 днів.

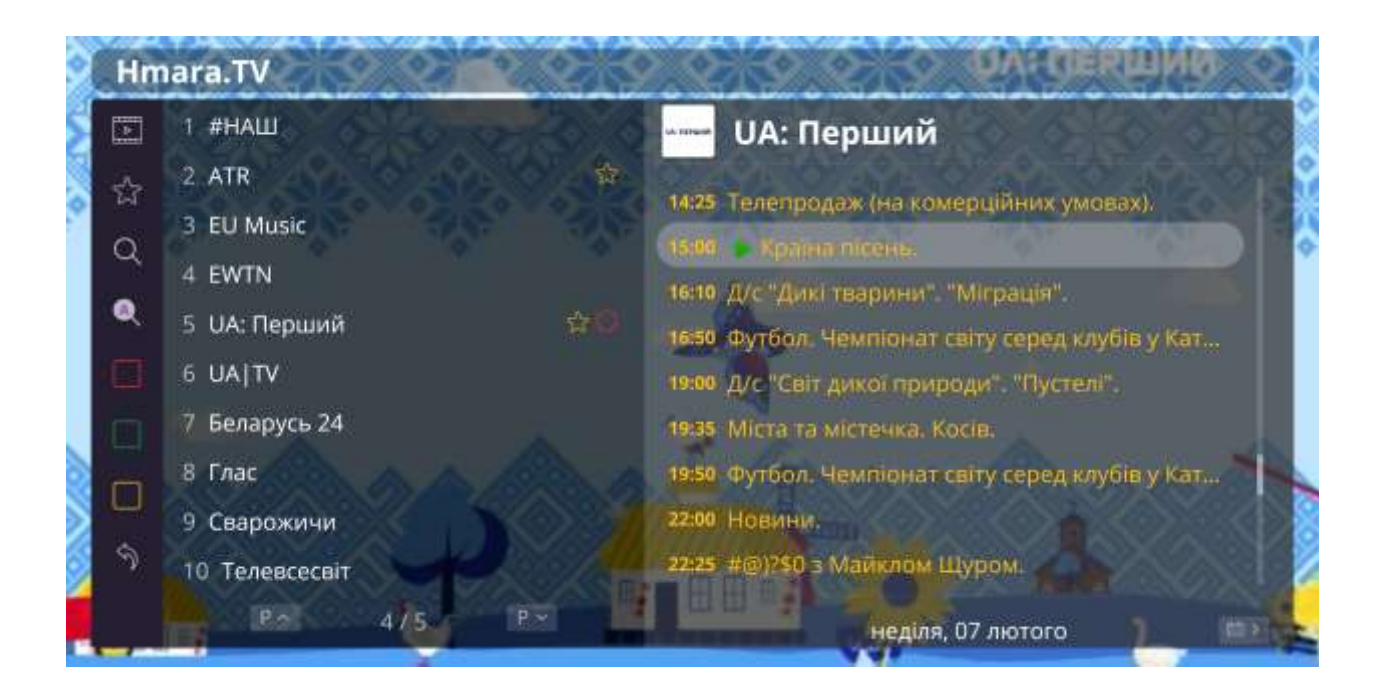

Назва передачi виділена золотим кольором, вказує на записану передачу, назва зеленим кольором, вказує на поточну передачу, назва білим кольором - це майбутні програми.

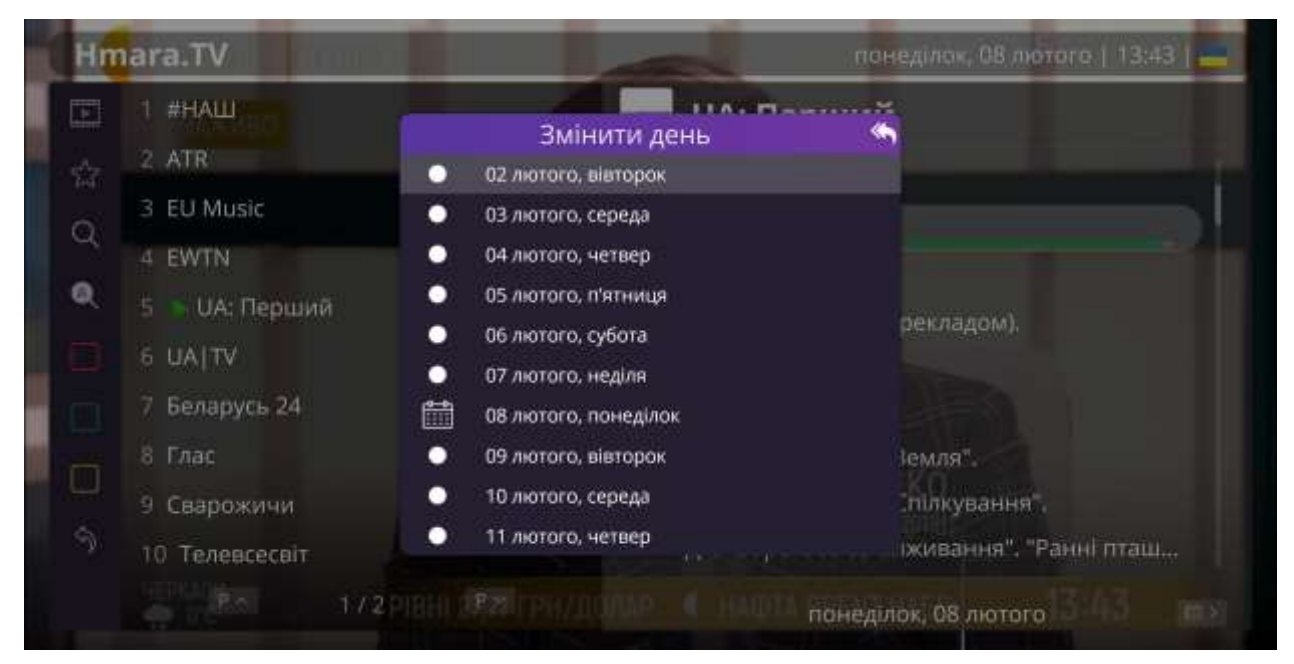

При натисканні кнопки вправо ви зможете змінити дату програми передач.

Натиснувши кнопку "Back" на пульті ДУ, ви перейдете до ТВ каналiв.

### Розділ Фільми/Серіали/Мультфільми

Вхід в даний розділ здійснюється натисканням ОК на іконку розділу.

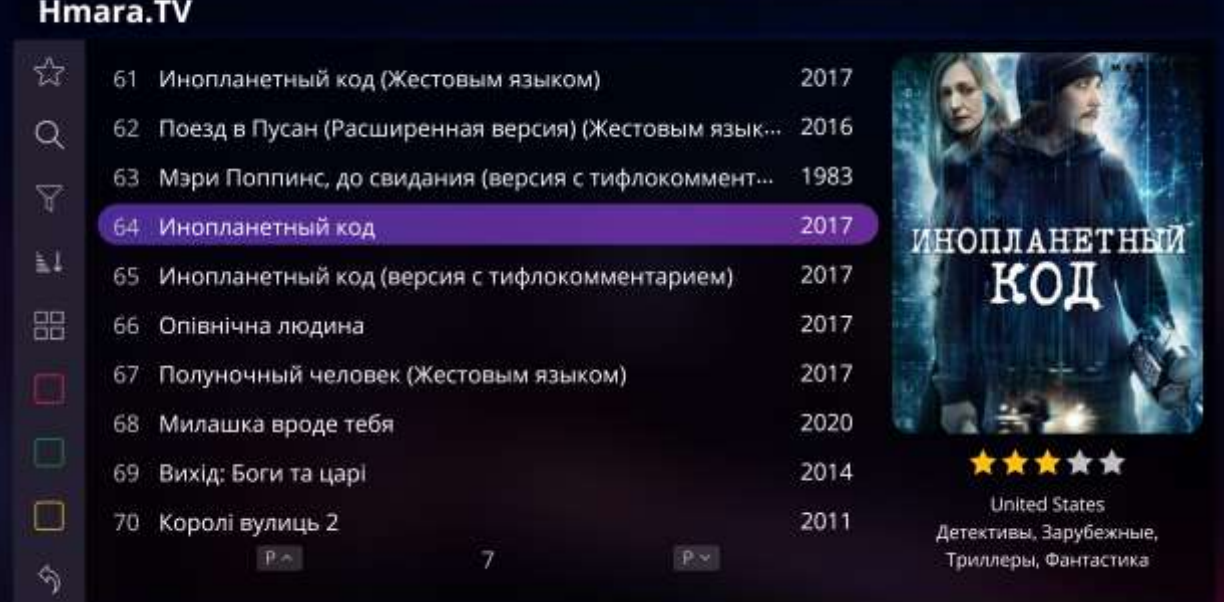

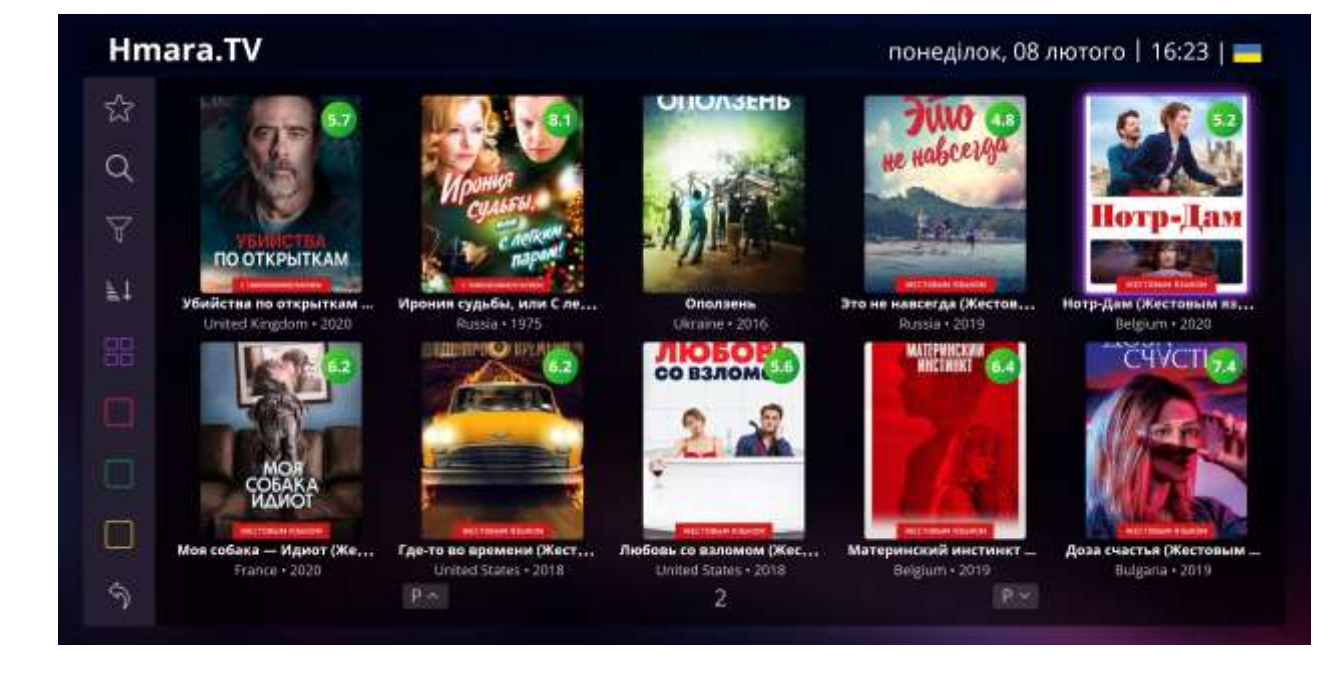

Зліва наданий список з назвою контенту, праворуч розташовується постер.

Після натискання ОК на обраний відео файл вам буде доступний опис файлу, рейтинг, можливість додавання його в улюблені і блокування кодом батьківського контролю. Навігація здійснюється кнопками вгору і вниз.

### Hmara.TV

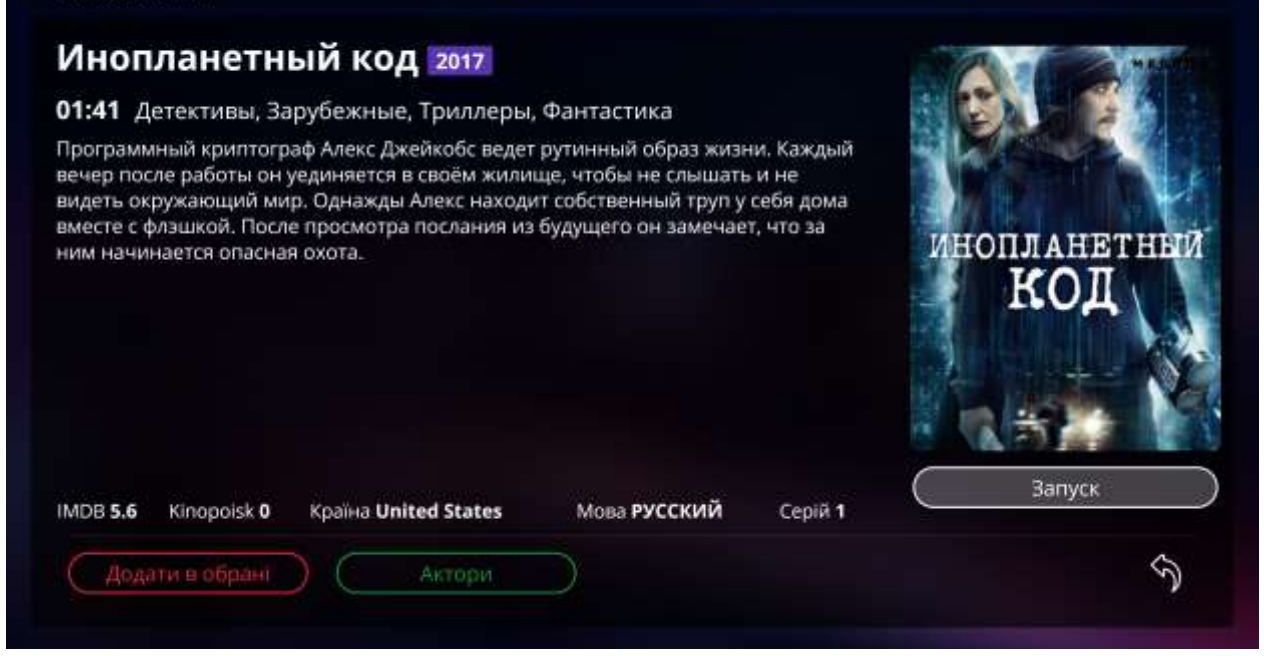

Для запуску файлу натисніть ОК.

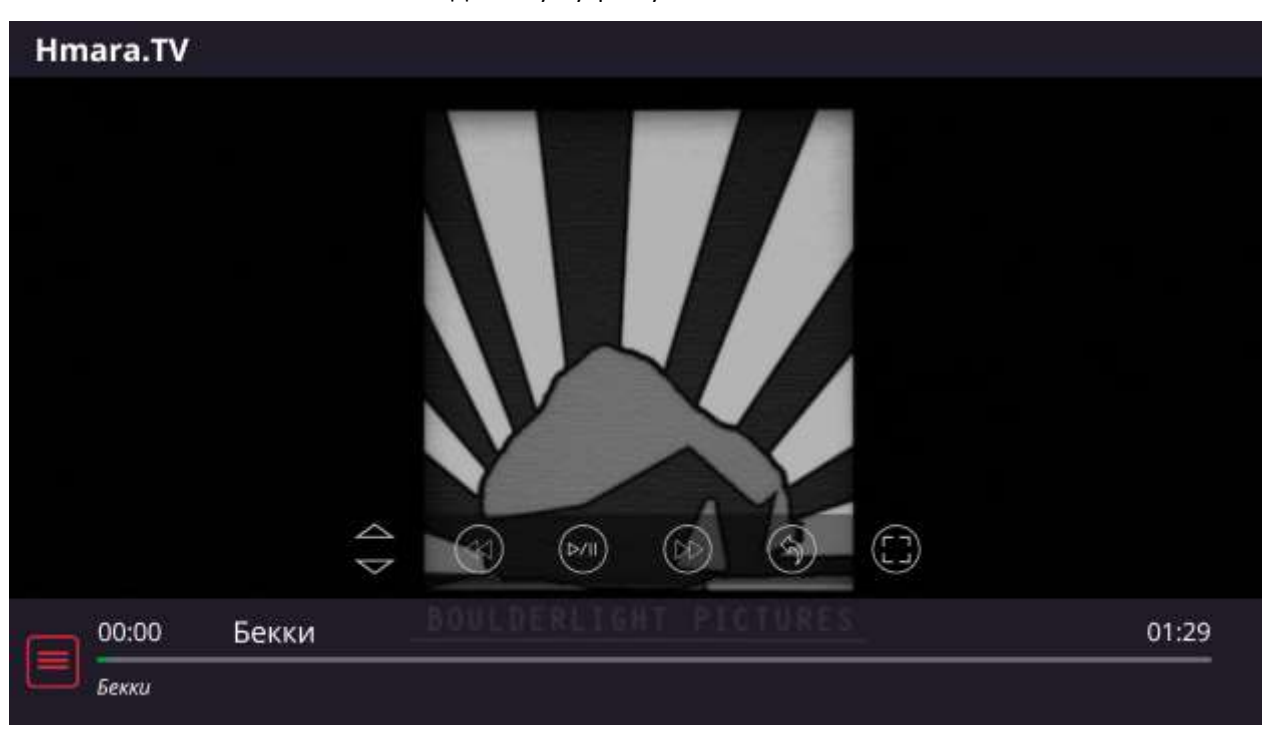

У плеєрі доступна функцiя перемотування, управління якої здійснюється кнопками вправо і вліво.

Крок перемотування можливо змінити, натиснувши вгору або вниз. Натискання ОК поставить файл на паузу, повторне натискання запустить файл.

Також присутній поділ за жанрами, роками випуску або країною і розташовується у функціональному меню.

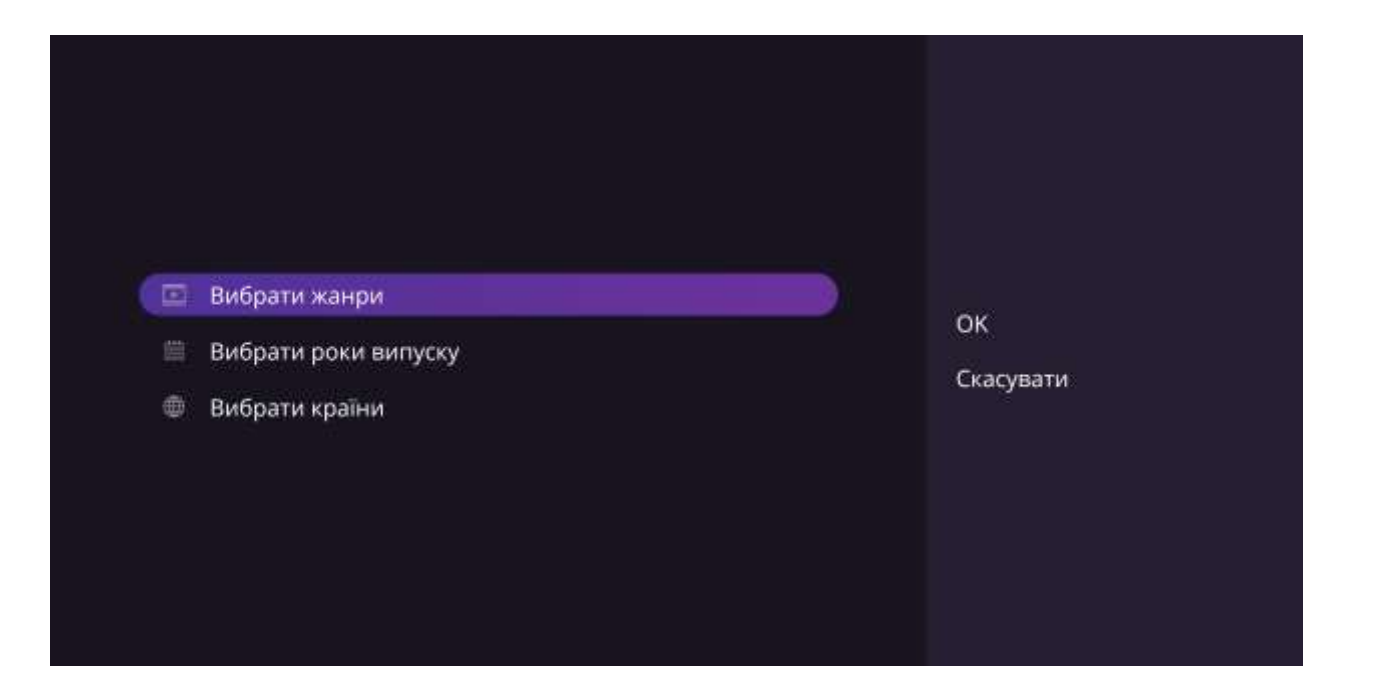

Є можливість пошуку за назвою. Це допоможе вам знайти потрібний файл.

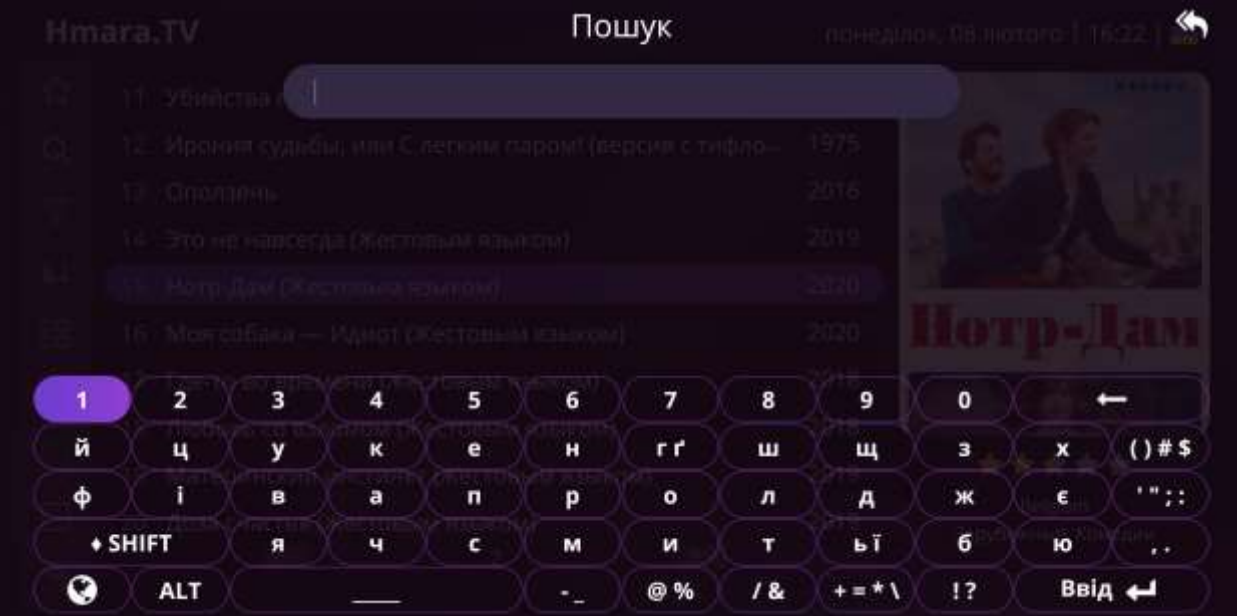

# Особистий кабінет

Вхід в даний розділ здійснюється натисканням ОК на іконку розділу.

| Кабінет              |                         | $\mathscr{L}$ |
|----------------------|-------------------------|---------------|
| Користувач<br>ಜಿ     | RMS                     |               |
| S<br>Контакти        | ٣I<br>Особовий рахунок  |               |
| ⊕<br>Пакети          | 5<br>Баланс             |               |
| O)<br>Налаштування   | ⊕<br>ipaddr             |               |
| Тест швидкості<br>6) | ⊕<br>Країна             |               |
| Повідомлення<br>⊠    | s.<br>Промокод          |               |
| 5<br>Транзакції      | Вийти з аккаунту<br>ŀ.  |               |
|                      | Перезапуск порталу<br>O |               |
|                      |                         |               |
|                      |                         |               |
|                      |                         |               |

На першій сторінці вказана інформація про акаунт.

На сторінці вказано особовий рахунок (він же ваш номер телефону або e-mail адреса), поточний баланс, Ip адреса пристрою і країна.

Для виходу з облікового запису вам потрібно натиснути на пункт "Вийти з акаунту" і підтвердити дію.

Нижче розташований пункт рестарт порталу.

Якщо у вас є промокод ви маєте можливiсть використати його на даній сторінці.

На другій сторінці є можливість додати інші контакти, після підтвердження ви зможете проводити авторизацію в акаунт як за старими даними, так і за новими.

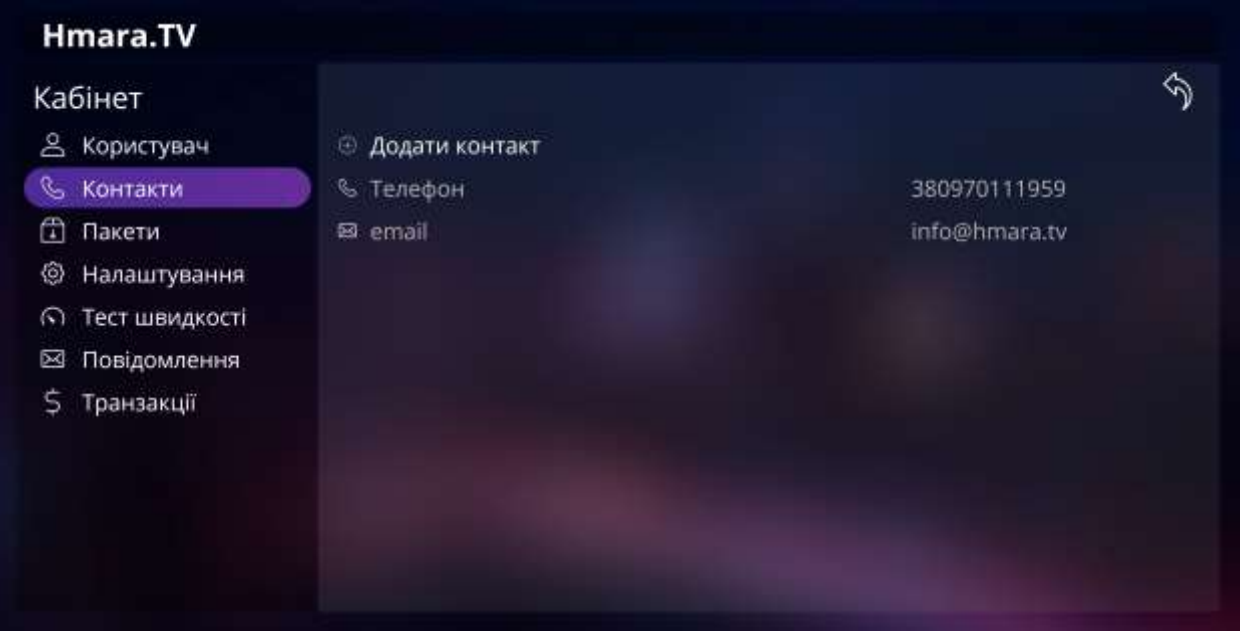

На третій сторінці вказані підключені тарифи та послуги, праворуч - суми щоденного і місячного списання по акаунту.

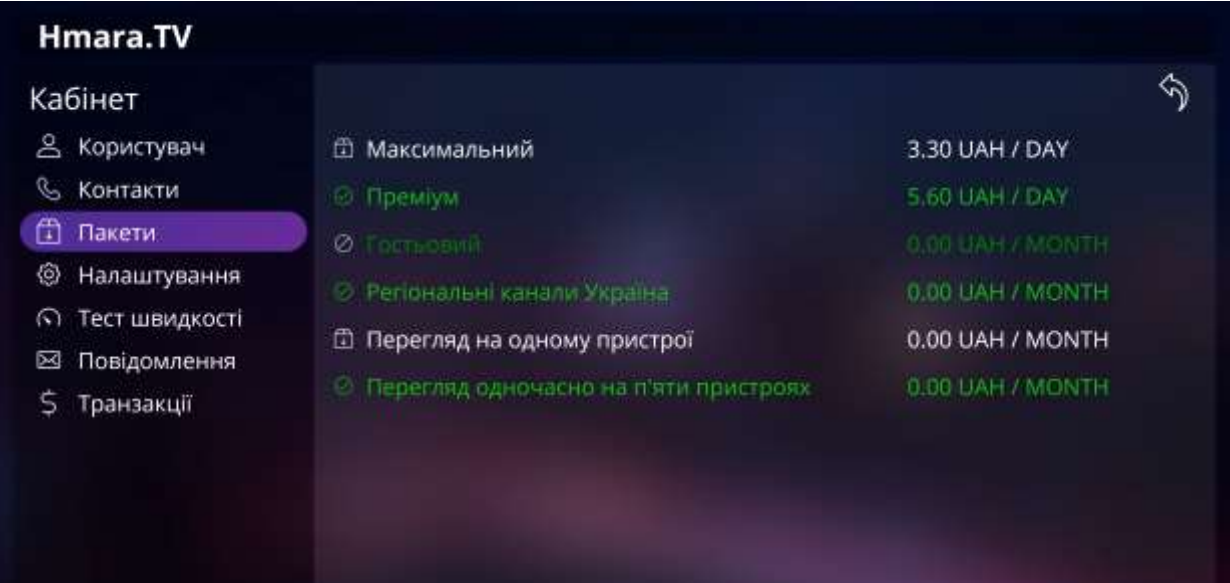

Зліва розташовані основні тарифи, які перемикаються між собою.

При переході між тарифами абонплата знімається в розмірі денної/місячної вартості в залежності від тарифного пакету (інформація про тарифікації вказана в правій частині екрана).

Після основних тарифів розташовуються додаткові, які можливо ввiмкнути або вимкнути.

Послуги - це можливість підключення декількох пристроїв до одного облікового запису.

За замовчуванням перегляд можливий на одному пристрої, але кiлькiсть пiдключених пристроїв можливо змiнити до трьох.

Для перегляду списку каналів потрiбно обрати тариф, який вас цiкавить, натиснути ОК та перейти до пункту Список каналiв.

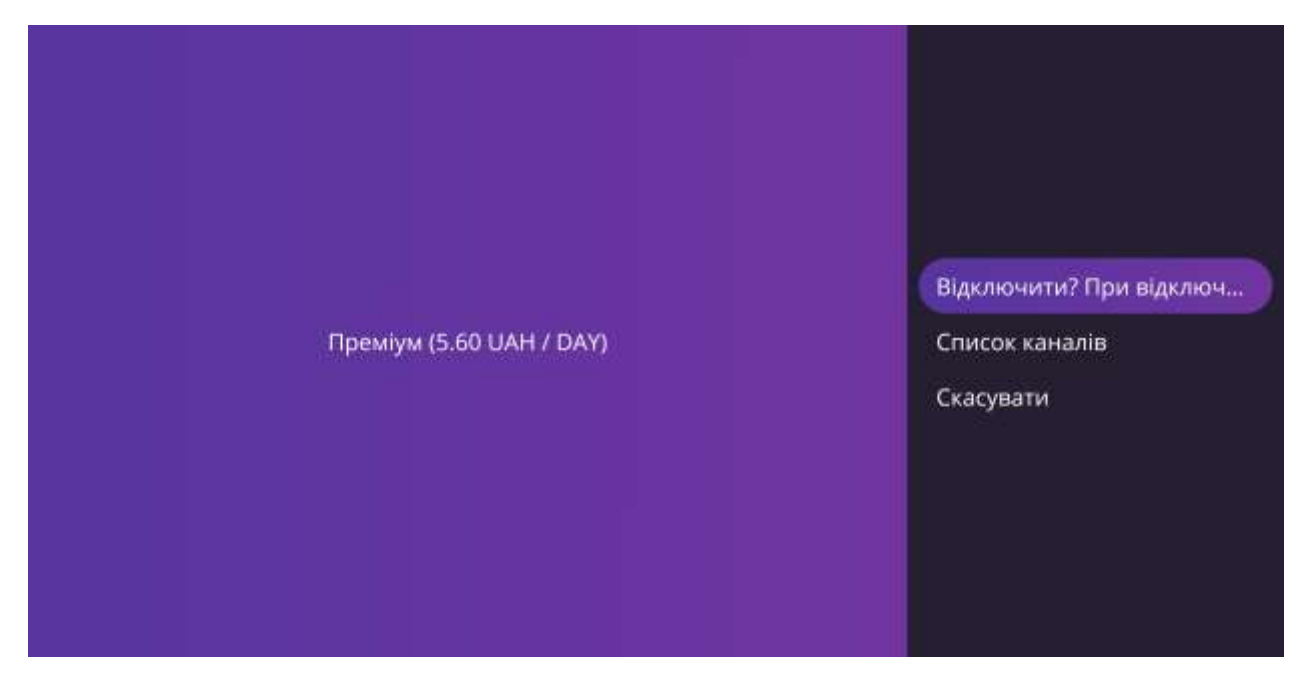

В розділ оплати можна перейти з головного екрану програми. Оплата відбувається за допомогою QR коду.

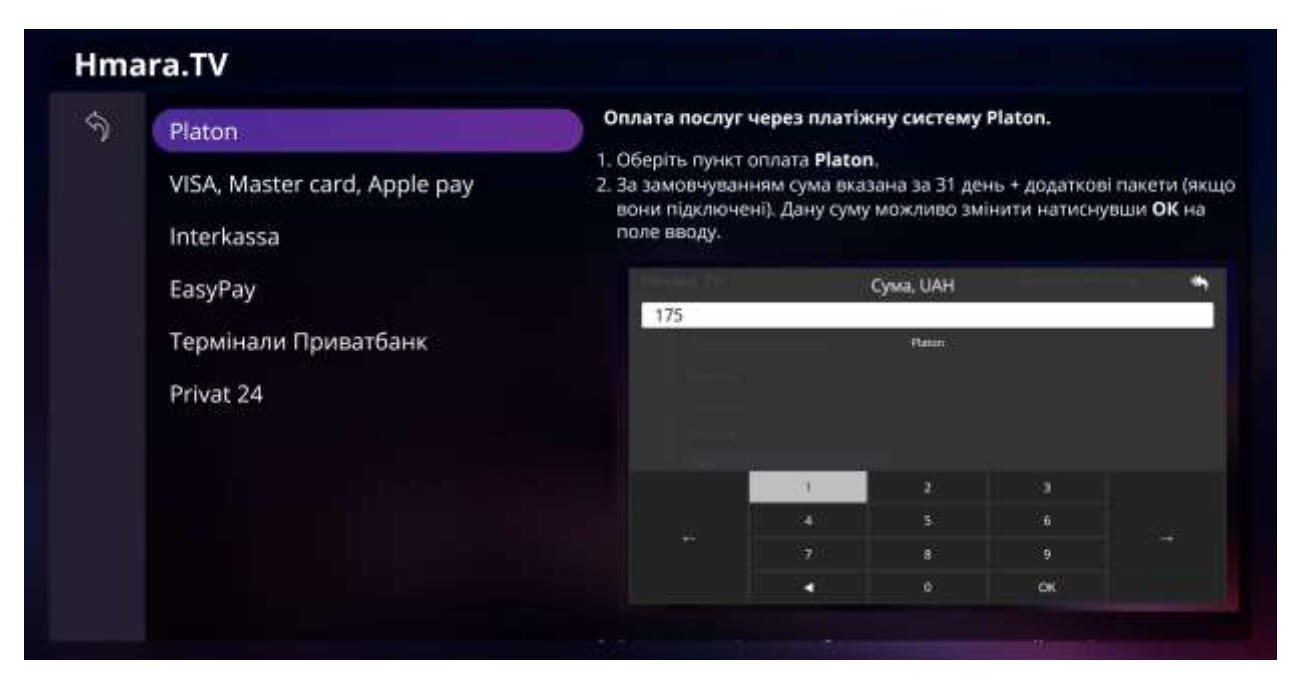

Зліва вказаний список платіжних систем для оплати, праворуч розташована інструкція про оплату по кожній системі окремо.

|  | Hmara.TV                    |                     | Сума, UAH                  |        |                                                    |
|--|-----------------------------|---------------------|----------------------------|--------|----------------------------------------------------|
|  | <b>Plancers</b>             | 168                 |                            |        | tation                                             |
|  | VISA KUKKIN CIRE Applicitay |                     | <b>BARRINTED</b><br>Platon | Turtin | TAXABLE PARTIES IN                                 |
|  | <b>Interkassa</b>           |                     |                            |        | шни презиняни джу суму можноо энинги матнонулы» ОК |
|  | Emylley.                    |                     |                            |        |                                                    |
|  | Термизии Приватбани         |                     |                            |        |                                                    |
|  | Privat 24                   |                     |                            |        |                                                    |
|  |                             | 1                   | $\overline{2}$             | 3      |                                                    |
|  |                             | 4                   | 5                          | 6      |                                                    |
|  |                             | 7                   | 8                          | 9      |                                                    |
|  |                             | $\triangleleft$ del | $\mathbf{0}$               | OK     |                                                    |

За замовчуванням рекомендована сума встановлена за 31 день, але її можна змінити.

Далі з'явиться QR код, який потрібно сканувати смартфоном.

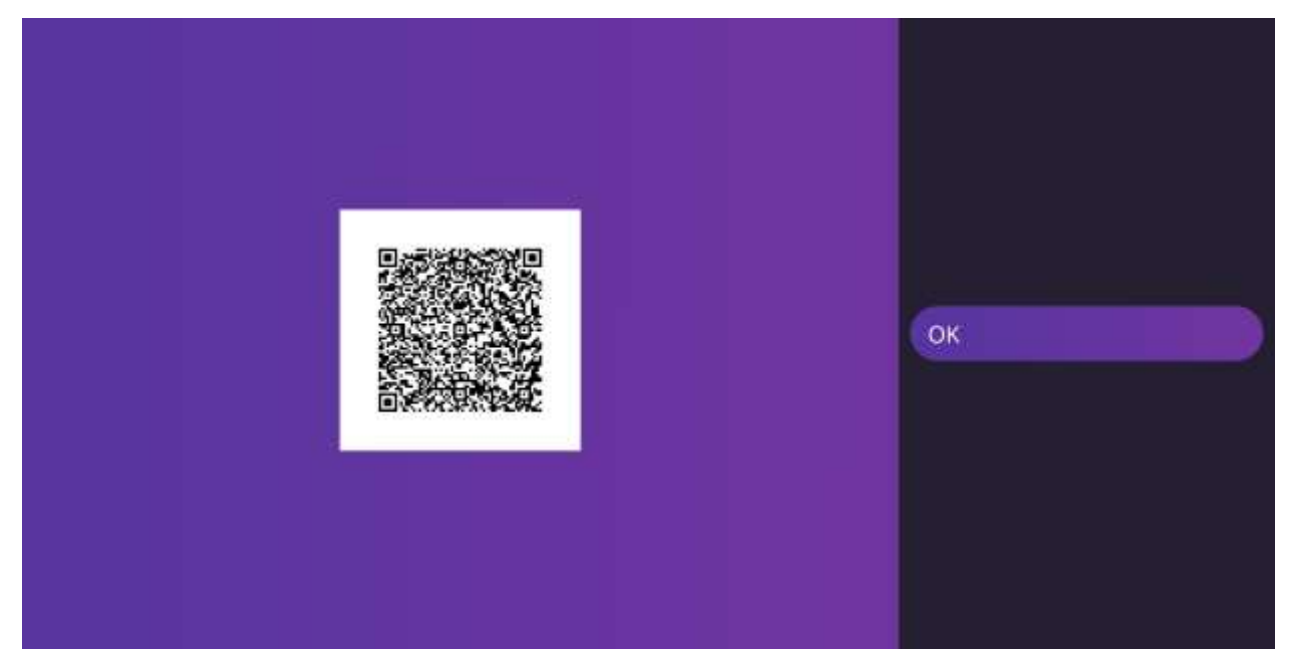

Для власників мобільних пристроїв Apple додаток Camera.

Для власників мобільних пристроїв Android додаток Barcode Scanner (або будь-який інший сканер QR кодів).

#### Налаштування розташовуються на четвертій сторінці.

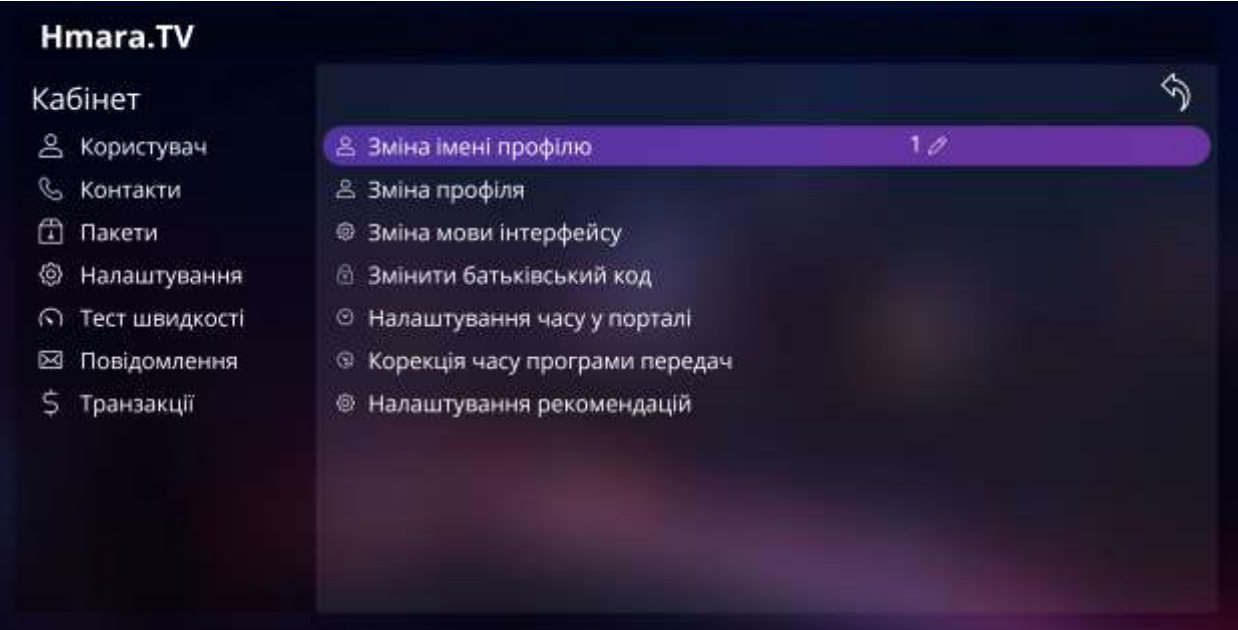

На даній сторінці можливо змінити профіль акаунта. Ця функція призначена для використання одного акаунта на декількох пристроях або різними членами сім'ї.

Зміна імені профілю можлива натисканням ОК на даний пункт.

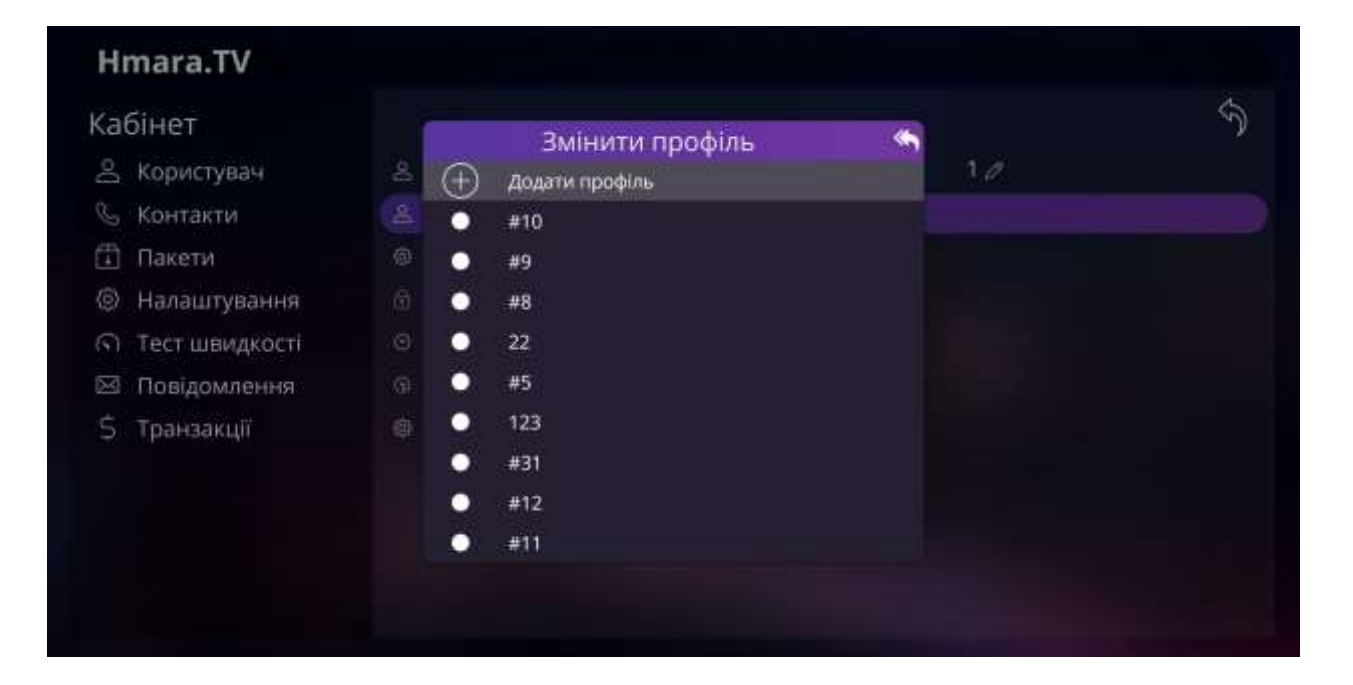

Зміна мови можлива натисканням ОК на пункт Зміна мови інтерфейсу.

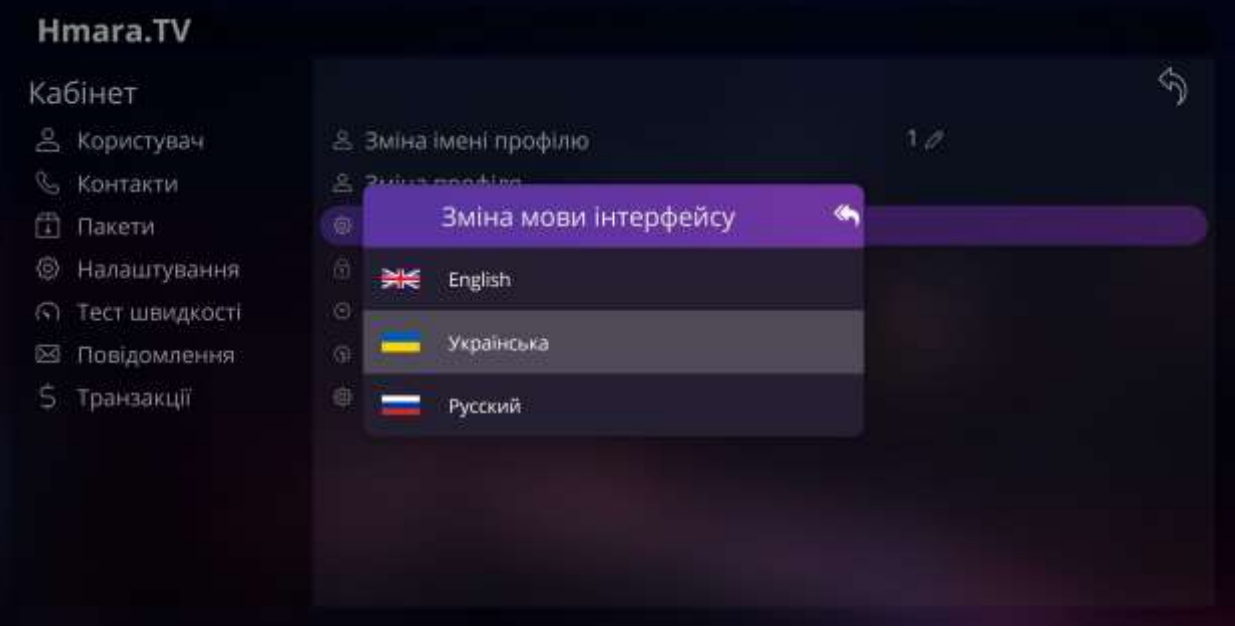

У налаштуваннях є можливість змінити код батьківського контролю. Код за замовчуванням "0000".

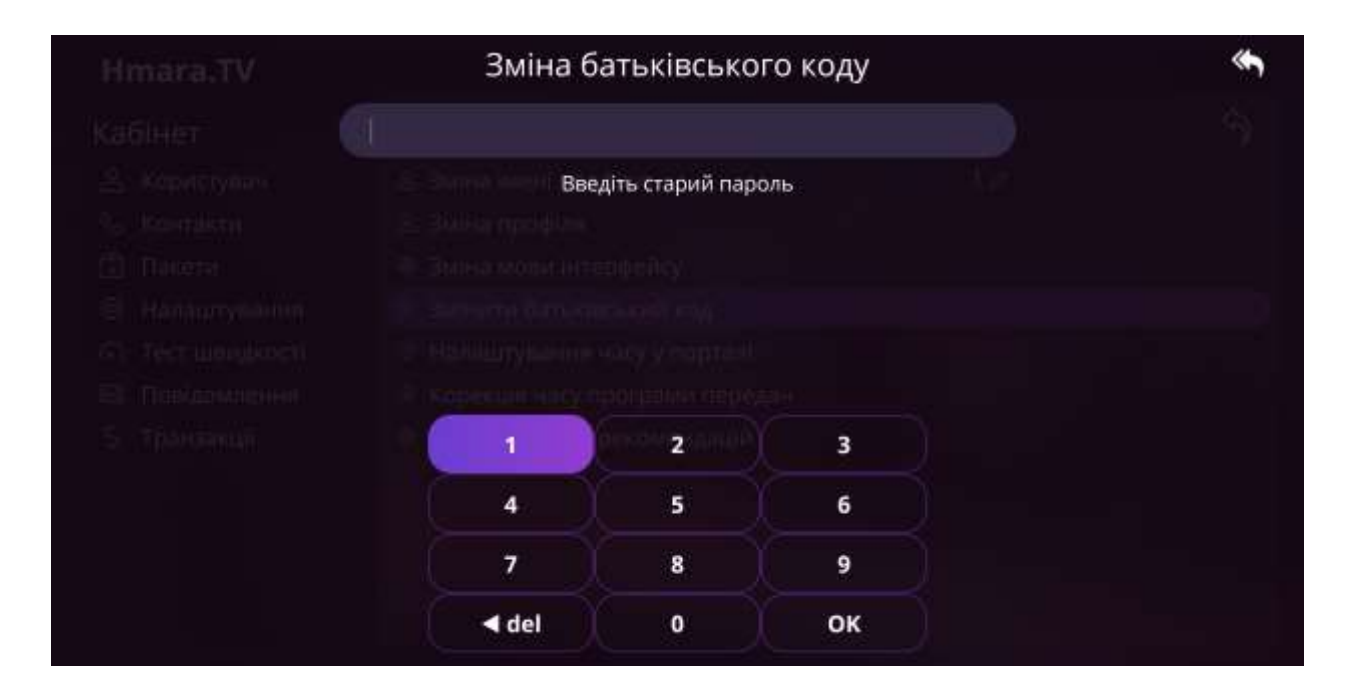

На п'ятій сторінці розташований тест швидкості до серверів. При натисканні ОК на сервер буде запущена перевірка.

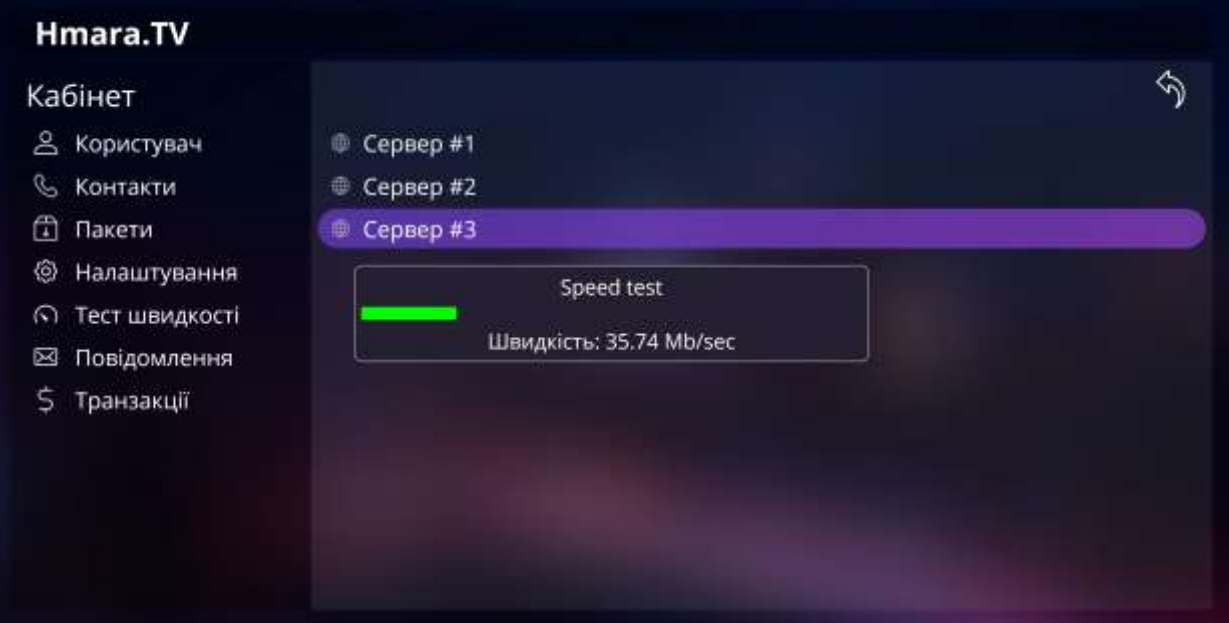

Сервер 1, відповідає за завантаження Додатку.

Сервер 2, відповідає за завантаження ТВ каналів.

Сервер 3, відповідає за завантаження Архіву ТВ і відеофайлів.

Для стабільної роботи ТВ каналів, швидкість до сервера 2 повинна бути 4-8 Mbit/s для SD каналів, а для HD 27 Mbit/s і вище.

На шостій сторінці ви можете переглянути повідомлення, які вам надсилала адміністрація порталу.

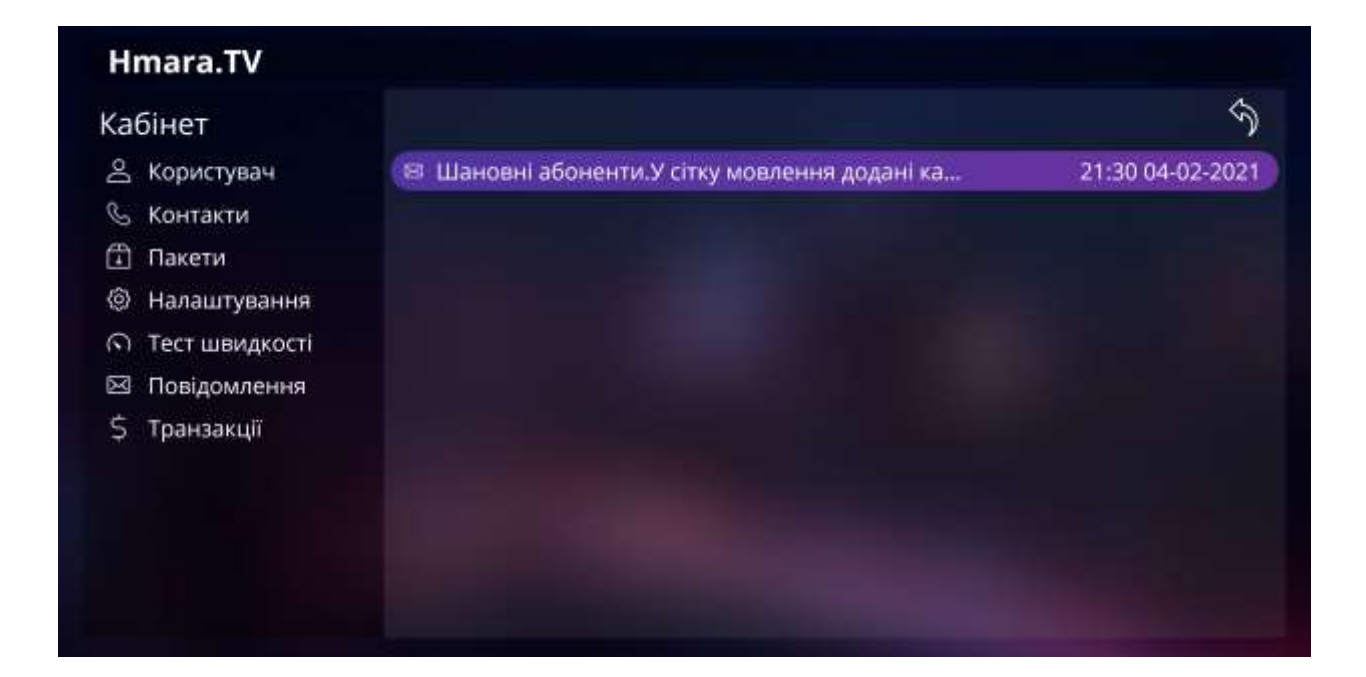

#### На сьомий сторінці вказані всі транзакції по особовому рахунку.

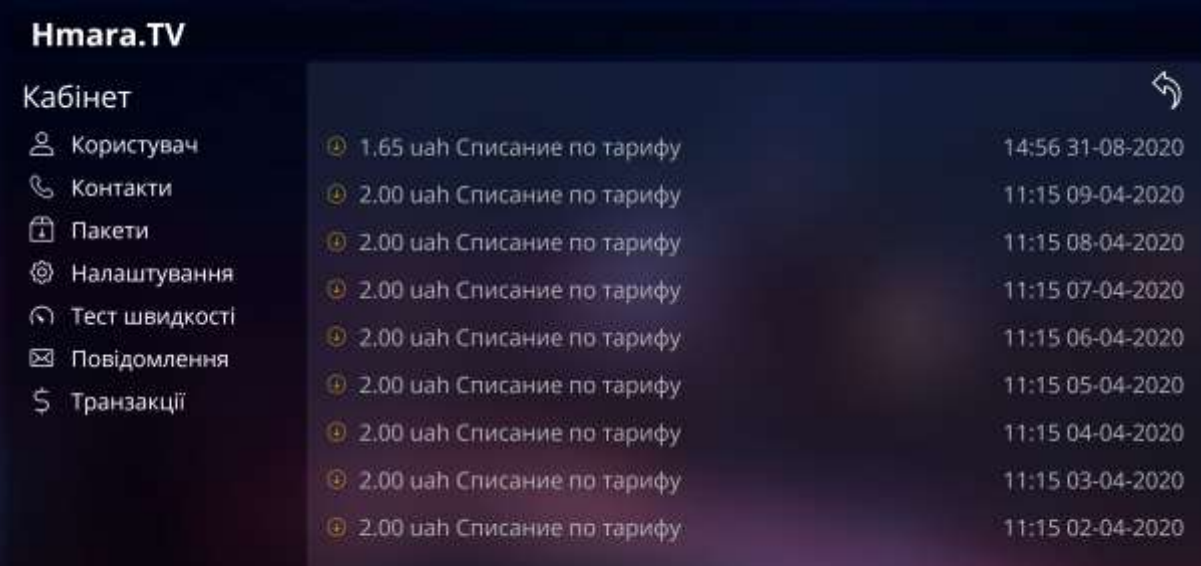